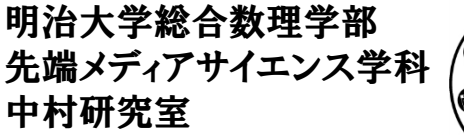

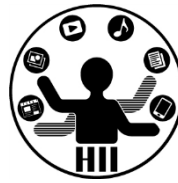

# プログラミング演習(8) 配列

中村,高橋 小林,橋本

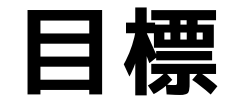

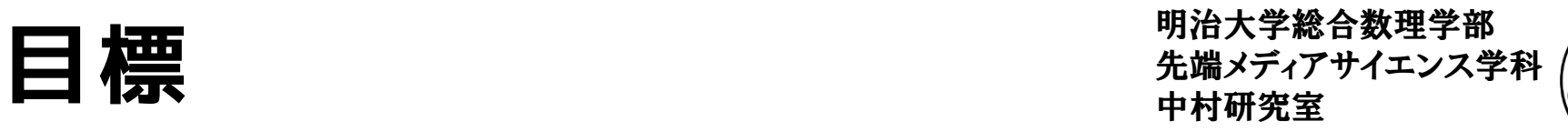

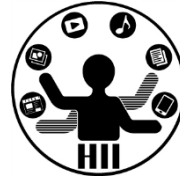

- Processing で配列に挑戦!
	- 最大値・最小値を求めるにはどうするか?
	- ゲームで沢山の敵を扱うにはどうするか?
	- 不均等に並べられた沢山の丸をどんどん移動す るにはどうしたらよいか?
	- ソーシャルゲームでコンプリートするためにか かる回数はどれくらいだろうか?
- 課題:
	- 避けゲームを作ってみる
	- パラパラアニメを作ってみよう
	- 占いアプリを作ってみよう

# 沢山の情報を扱うには? <del>『端ググザイエンス学科</del>

明治大学総合数理学部

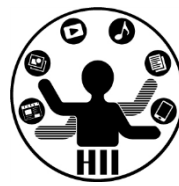

- 多くの人の情報を管理するにはどうする?
- ゲームの沢山のマス目をどう管理するか?
- トランプのカードや色々なスコアの管理
- 沢山の敵を同時に動かしたい
	- 沢山の敵の場所を管理するにはどうするか?
	- 沢山の円が一度に動き,その円をマウスで避け るような簡単なゲームを作ってみよう!
- ソーシャルゲームのカードのコンプリート 状況をどう管理するか?

カードの偏り **キャッシャ アントランス学科** 

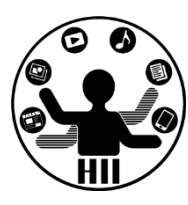

## (Q) 0番から9番までのカードがランダムに選 択されるとする.100枚引いたときのカードの 枚数分布はどうなっているか結果を表示せよ

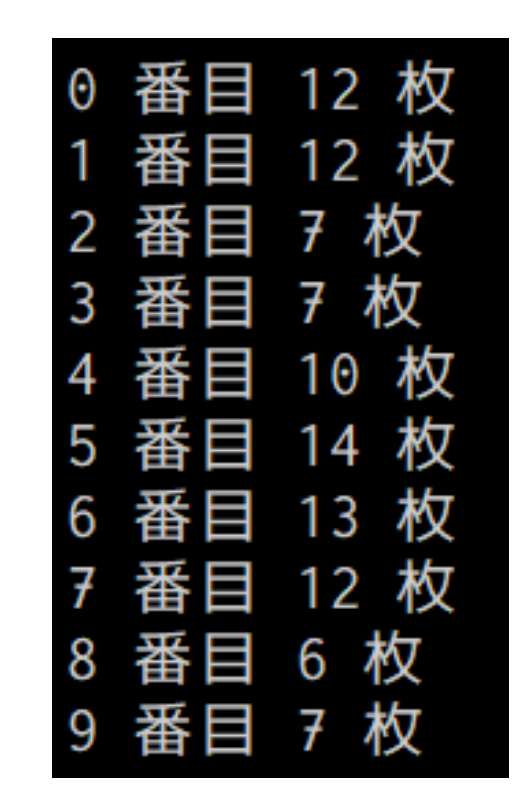

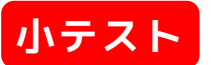

# 先端メディアサイエンス学科 **カードの偏り** 中村研究室

明治大学総合数理学部

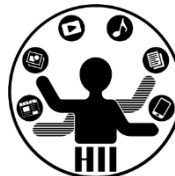

int card $0 = 0$ ; int card1 =  $0$ ; int card $2 = 0$ : int card $3 = 0$ ; int card4 =  $0$ ; int card $5 = 0$ ; int card $6 = 0$ ; int card $7 = 0$ ; int card $8 = 0$ ; int card9 =  $0$ ; for(int i=0; i<100; i++) { int id =  $(int)$ random $(0, 100)$ ;  $if(id == 0)$ { card0++;

} else  $if(id == 1)$ { card1++;

```
}
else if(id == 2)
```
card2++;

{

}

} (たくさん略) }  $else if(id == 9)$ {

card9++; }

**やってられん(怒)**

println("0番目は"+card0+"枚"); println("1番目は"+card1+"枚"); println("2番目は"+card2+"枚"); println("3番目は"+card3+"枚"); println("4番目は"+card4+"枚"); println("5番目は"+card5+"枚"); println("6番目は"+card6+"枚"); println("7番目は"+card7+"枚"); println("8番目は"+card8+"枚"); println("9番目は"+card9+"枚");

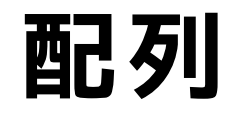

明治大学総合数理学部 **西己 歹||**<br>|<br>|日□ 夕|| コンコンスのコンスプリット および おおしゃ 先端メディアサイエンス学科

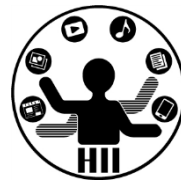

- 配列とは,ある同じ役割を持つ変数の固まり
- 変数名ではなく,変数名+何番目かで値を代入し たり取り出したりすることが可能
- 配列の定義

# **int[] card = new int[10]; 変数の型[] 変数名 = new 変数の型[要素数];**

- 変数への代入 card[5] = 1;
- 変数の値の出力 println(card[5]);

# **西己列の注意点** 医点 微球式

明治大学総合数理学部

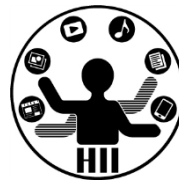

• 配列の要素数が n の場合,**配列は0番目か ら始まり, n-1 番目まで**となる

(例) int[] value = new int[10]; の場合 value[0], value[1], value[2], ..., value[9] までとなる

• 配列の何番目かを指定する際に,指定でき ない数を指定するとエラーが出る

(例) int[] value = new int[10]; の場合 value[-1], value[10] などは存在しないのでお かしい

# 先端メディアサイエンス学科 **カードの偏り** 中村研究室

明治大学総合数理学部

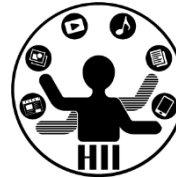

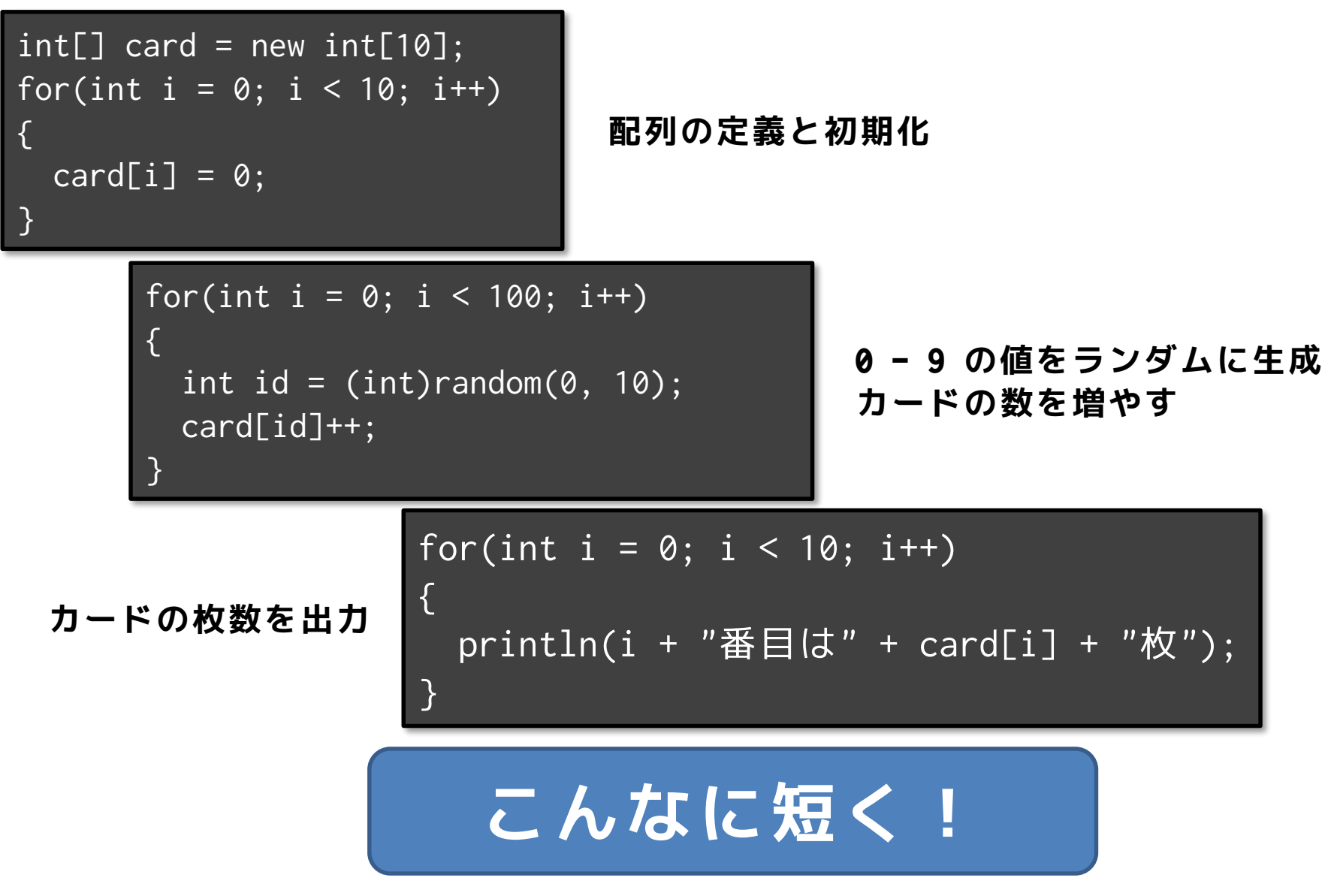

# 先端メディアサイエンス学科 **カードの偏り** 中村研究室

```
int[] card = new int[10];
// カードの枚数を初期化
for(int i = 0; i < 10; i++){
 card[i] = 0;
}
// 100回カードをランダムに引く
for(int i = 0; i < 100; i++){
 int id = (int)random(0, 10);card[id]++;
}
// 結果を1枚ずつ出力する
for(int i = 0; i < 10; i++){
 println(i + "番目は" + card[i] + "-}
```
明治大学総合数理学部

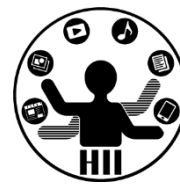

# **こんなに短く!**

カードのコンプリート **お話メディアサイエンス学科** 

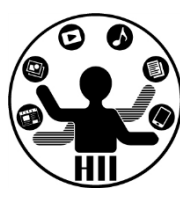

### (Q) 0番から9番までの10種類のカードがラン ダムに選択されるとする.何枚引いたらコン プリートすることができるだろうか?

## 考え方

- カードの偏りのプログラムを活かしてカー ドを順に引いていく
- 全部コンプリートしたというのは,全部が1 枚以上になったということ!

```
\sum_{i=1}^{\infty} \frac{1}{i} of num = 0;<br>
\sum_{i=1}^{\infty} \frac{1}{i} of flagComplete = 0;
     int num = 0;
     int[] card = new int[10];for(int i = 0; i < 10; i++){
       card[i] = 0;}
     while(flagComplete == 0)
      {
       int id = (int)random(0, 10);
       num++;
       card[id]++;
       flagComplete = 1;
       for(int i = 0; i < 10; i++){
         if(card[i] == 0){
           flagComplete = 0;
         }
       }
      }
     println(num + "枚でコンプリート!");
                                           1つでも0枚のものが
                                          あったらコンプリート
                                                していない!
```
100種のコンプリート ##\*\*\*\*\*\*\*\*\*\*\*

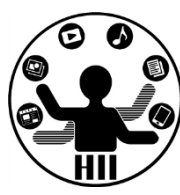

### 0番から99番までの100種類のカードがランダ ムに選択されるとする.何枚引いたらコンプ リートすることができるだろうか?

## 考え方

• 10種類のものをそのまま応用するだけ!

```
\sum_{n=1}^{\infty} \frac{1}{n} int[] card = new int[100];
      int num = 0;
      int flagComplete = 0;
      for(int i = 0; i < 100; i++){
       card[i] = 0;
      }
     while(flagComplete == 0)
      {
       int id = (int)random(0, 100);
       card[id]++;
       num++;
       flagComplete = 1;
       for(int i = 0; i < 100; i++){
         if(card[i] == 0){
           flagComplete = 0;
          }
        }
      }
      println(num + "枚でコンプリート!");
```
#### **1つでも0枚のものが あったらコンプリート していない!**

アイテムガチャ *\* \*\*\*\*\*\*\*\*\**\*\*\*\*\*

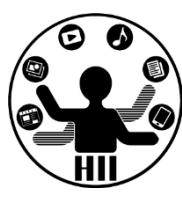

#### (Q) クリックする度にランダムに取得できる10個の アイテムについて,取得したアイテムの数をカウン トし,その数を表示するプログラムを作成せよ

- 考え方
	- 要素数が10個の配列を作成する
	- クリックの度にランダムに値を生成する
	- 生成された値に対応する要素の配列の値を増やす
	- それぞれの数をprintlnで表示する

Lemθ: 3  $em4:2$ Lem5: 3 Tem6: 2 Lem7: Θ em8: 5 Lem9:

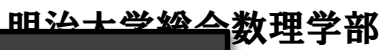

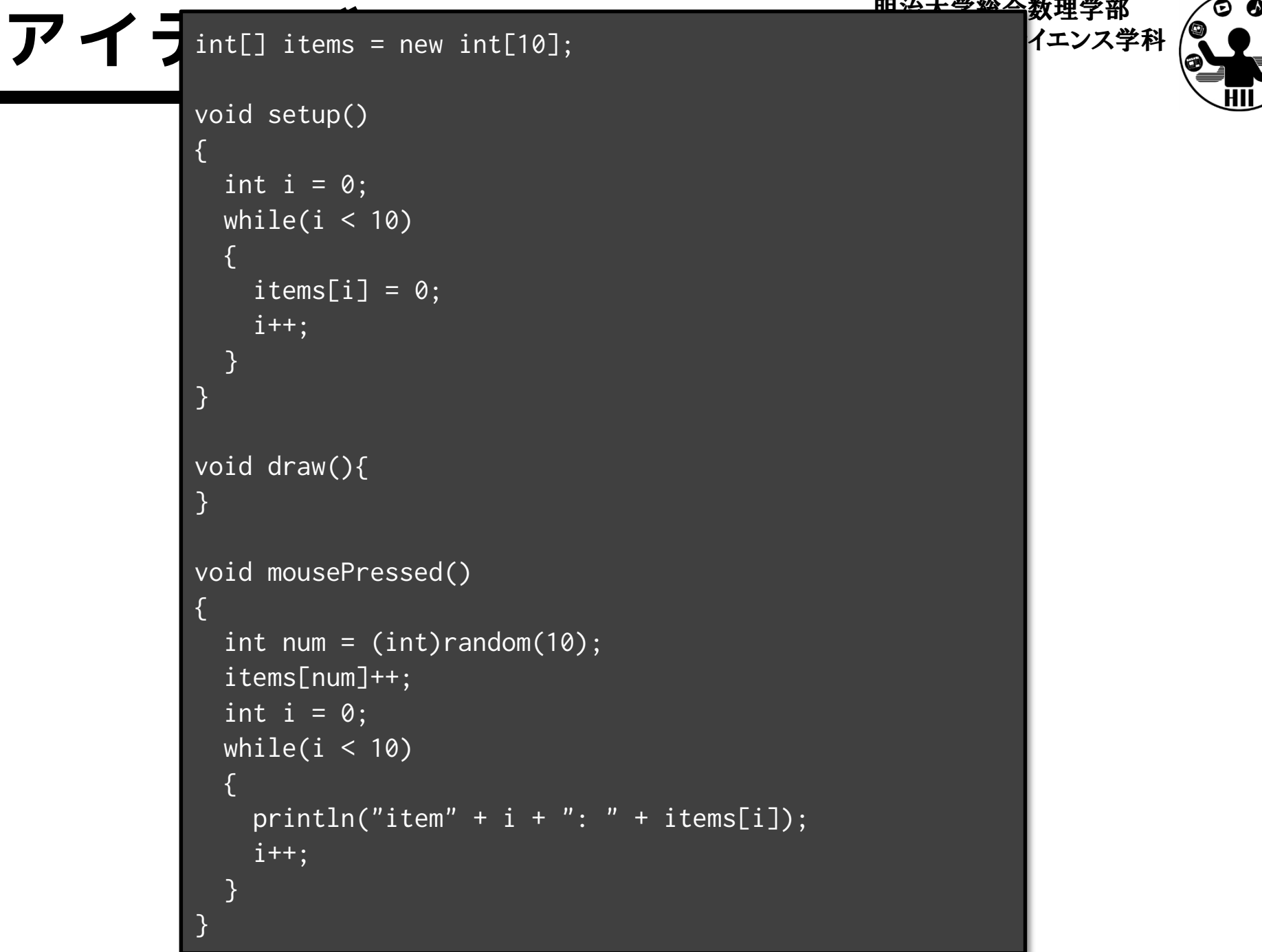

アイテムガチャ **ナインス学科 および** 

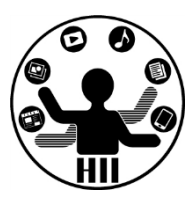

(Q) クリックする度にランダムに取得できる 30個のアイテムについて,取得したアイテム の数をカウントし,その数を表示するプログ ラムを棒グラフとして作成せよ

- 考え方
	- アイテム数を30個に変更 – rectを使って表示しよう!

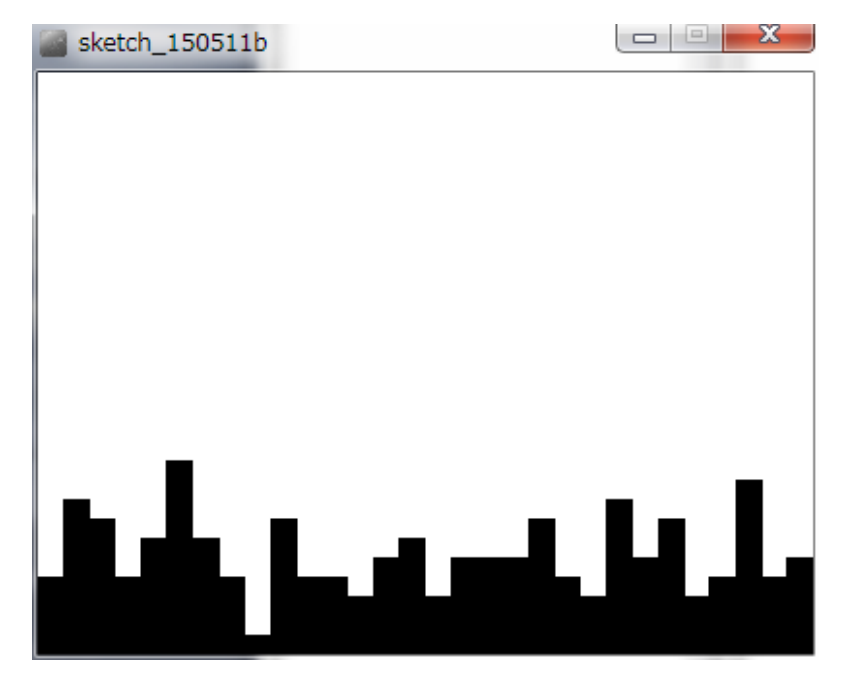

# コンプリートガチャ *先端メディアサイエンス学科*

明治大学総合数理学部

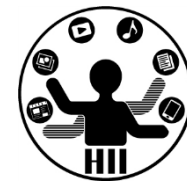

• 先述のプログラムを改良し,30個のアイテム全て1 つ以上揃った時に「Complete」と表示するプログ ラムを作成せよ.また,その時に何回クリックし たかを表示せよ

# 合計と平均 - 第2章 1990年第2章 1991年第2章 1991年第2章 1991年第2章 1991年第2章 1991年第2章 1991年第2章 1991年第2章 1991年第2章 1991年第2章 1991年第2章 1991年第2章 1991年第2章 1991年第2章 1991年第2章 1991年第2章 1991年第2章 1991年第2章 1991年第2章 1991年第2章 1991年第2章 1991年第2章 1991年第2章 19

明治大学総合数理学部

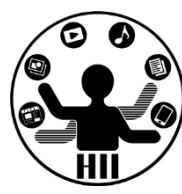

## (Q) 5人の身長のデータから平均を求めたい

- 考え方
	- 合計を計算する変数 total を置く
	- total に配列の値を足し合わせていく
	- total の値を人数で割って平均を求める

# 合計と平均 - 第437年第4章

明治大学総合数理学部

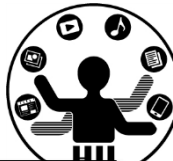

```
// 事前に与えられる身長の情報
// こんな感じで初期化することが可能
float[] values = {170.5, 200.3, 145.3, 156.3, 182.5};
// 全員分まず表示してみよう
println(values);
```

```
// こちらで計算する
float total = 0.0;
for(int i = 0; i < 5; i++){
 total += values[i];
}
println("平均は" + (total / 5) + "cm");
```
最大(と最小) 第二次第2008年第1

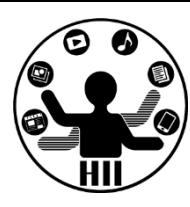

(Q) 10人の身長のデータから最大値を求める

- 考え方
	- 現在の最大値を max\_value として保存する
	- i 番目の人と,max\_value とでどちらが大きい かを比較し,i 番目の人が大きければ max\_value を i 番目の人と同じにしていく
	- (ちなみに,最小値も似たような感じで処理で きる)

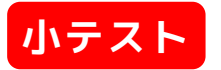

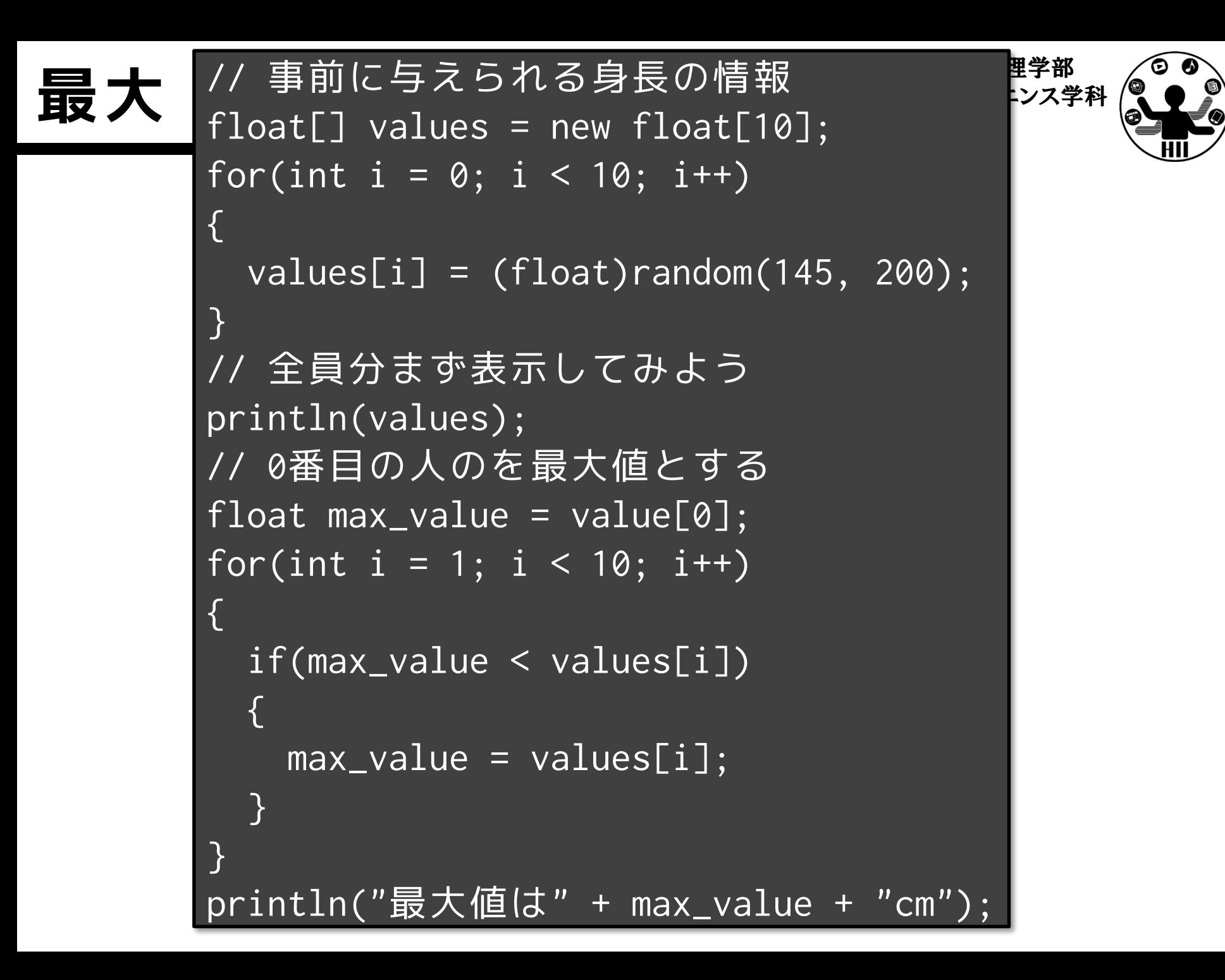

# 1次元の掲示板 **1** 海球ディアサイエンス学科

明治大学総合数理学部

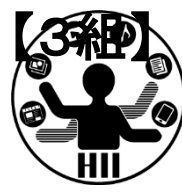

(Q) 500x50のウインドウ上に,縦横50ピクセルの正方 形を横に10個並べたボードを作成し,正方形の内部 をクリックする度にその図形の色が【**白**→**赤**→**白**→ **赤**】と変化させるようにする

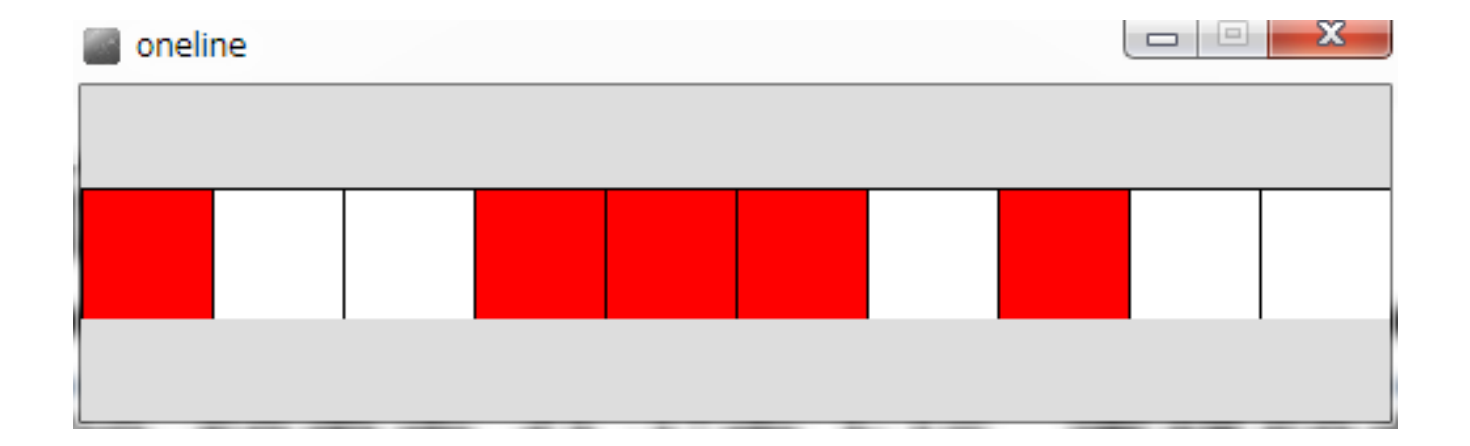

# 1次元の掲示板 **1** 先端メディアサイエンス学科

明治大学総合数理学部

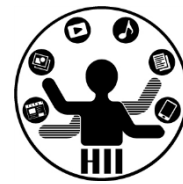

- 考え方
	- 信号のプログラムの応用で,10個の正方形の状 態記憶する整数(int型)の変数を10個用意
		- int status0, status1, status2, status3, ..., status8, status9;
	- クリック時のマウス座標(mouseX, mouseY)から ,どの図形内でクリックされたかを判定し,そ のstatusXの値を0→1→0→1と書き換える
	- draw()内で,statusXの情報に基づき0なら白色 で,1なら赤色で正方形を描画する

```
明治大学総合数理学部
                                                                                 © 6
先端メディアサイエンス学科 1次元の掲示板 中村研究室
int status0 = 0;
                      void draw()
int status1 = 0;
                      {
                                                  void mousePressed()
int status2 = 0;
                                                  {
                       background(255);
int status3 = 0;
                       if(status0 == 0)// どこをクリックしたか
                        {
                                                   int tx = mouseX / 50;
int status4 = 0;
                         fill(255);
int status5 = 0;
                        }
                                                    if(tx == 0)int status6 = 0;
                                                    {
                       else
int status\overline{7} = 0;
                        {
                                                     status0 ++;
int status8 = 0;
                         fill(255, 0, 0);
                                                     if(status0 > 1)int status9 = 0;
                                                     {
                       }
                       rect(0, 0, 50, 50);
                                                       status0 = 0;
                                                     }
void setup()
                                                    }
                          (たくさん略)
{
                                                   else if(tx == 1)size(500, 50);
                                                    {
                       if(status9 == 0)}
                        {
                                                        (たくさん略)
                         fill(255);
                        }
                                                    }
                       else
                        {
                                                   else if(tx == 9)
                                                    {
                         fill(255, 0, 0);
                                                     status9 +;
                        }
                       rect(450, 0, 50, 50);
                                                     if(status9 > 1){
                      }
                                                       status9 = 0;
                                                     }
   やってられん(怒)
                                                    }
                                                  }
```
#### $int[]$  status = new  $int[10];$

void setup() {

size(500, 50); status[ $0$ ] =  $0$ ; status $[1] = 0$ ; status[2] =  $0$ ; status[3] =  $0$ ; status $\lceil 4 \rceil = 0$ : status[5] =  $0$ ; status $[6] = 0$ ; status $[7] = 0$ ; status[8] =  $0$ ; status[9] =  $0$ ;

}

 $size(500, 50);$  background(255);<br>if(status[0] == 0) void draw() {  $if(status[0] == 0)$ { fill(255); } else { fill(255, 0, 0); } rect(0, 0, 50, 50); (たくさん略)  $if(status[9] == 0)$ { fill(255); } else {  $f\overline{1}11(255, 0, 0);$ } rect(450, 0, 50, 50); }

#### © 6 先端メディアサイエンス学科 **円を沢山描画する** 中村研究室 ₹Ø **配列を使ってみる**void mousePressed() { // どこをクリックしたか int  $tx = mouseX / 50$ ; status[tx]++;  $if(status[tx] > 1)$ {  $status[tx] = 0;$ } } **status[ 数字 ]と することで楽!**

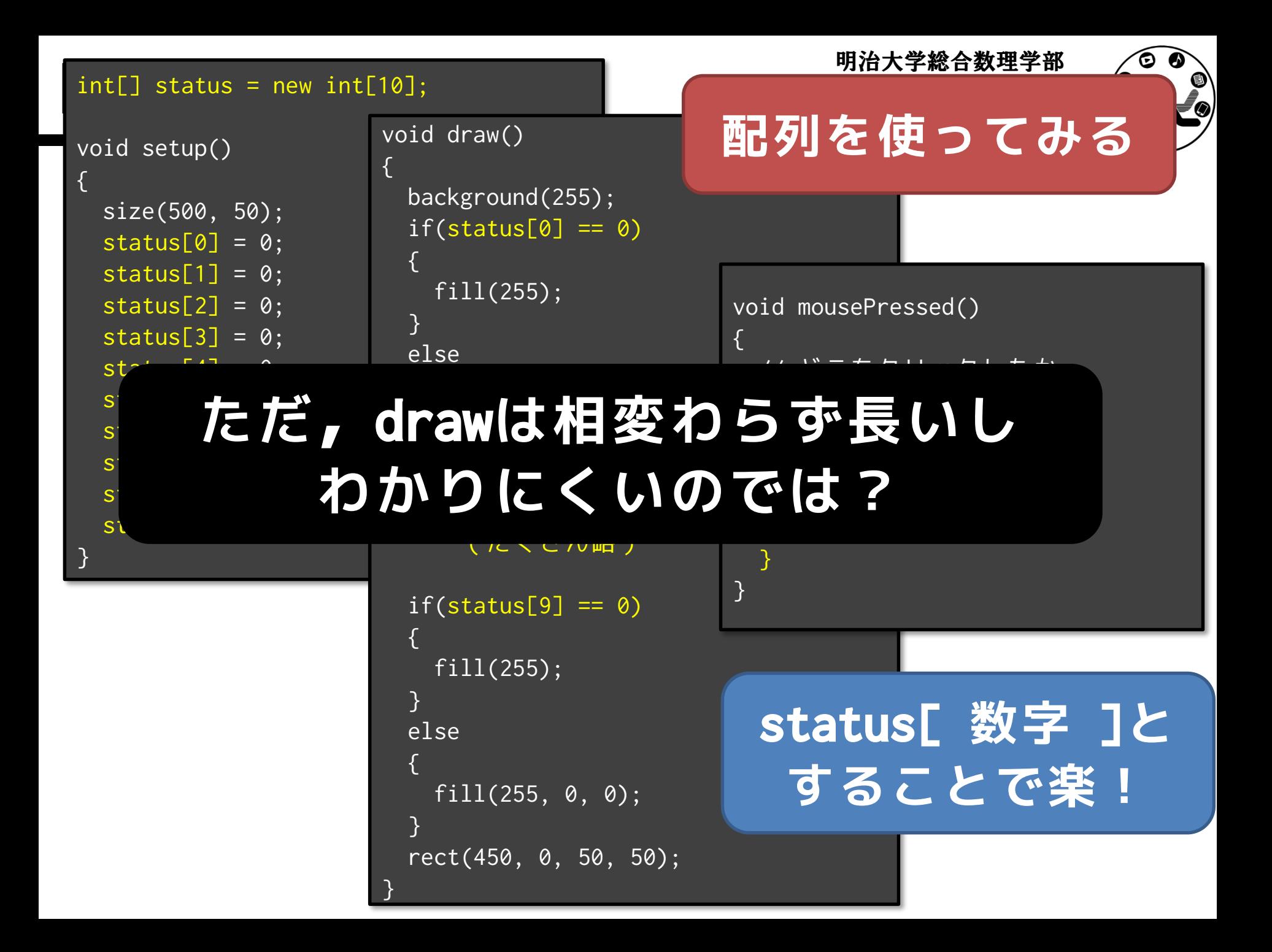

# 先端メディアサイエンス学科 **配列+繰り返し** 中村研究室

明治大学総合数理学部

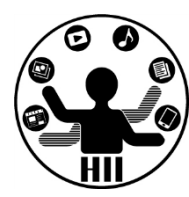

• 配列は繰り返しとの組合せにより能力発揮

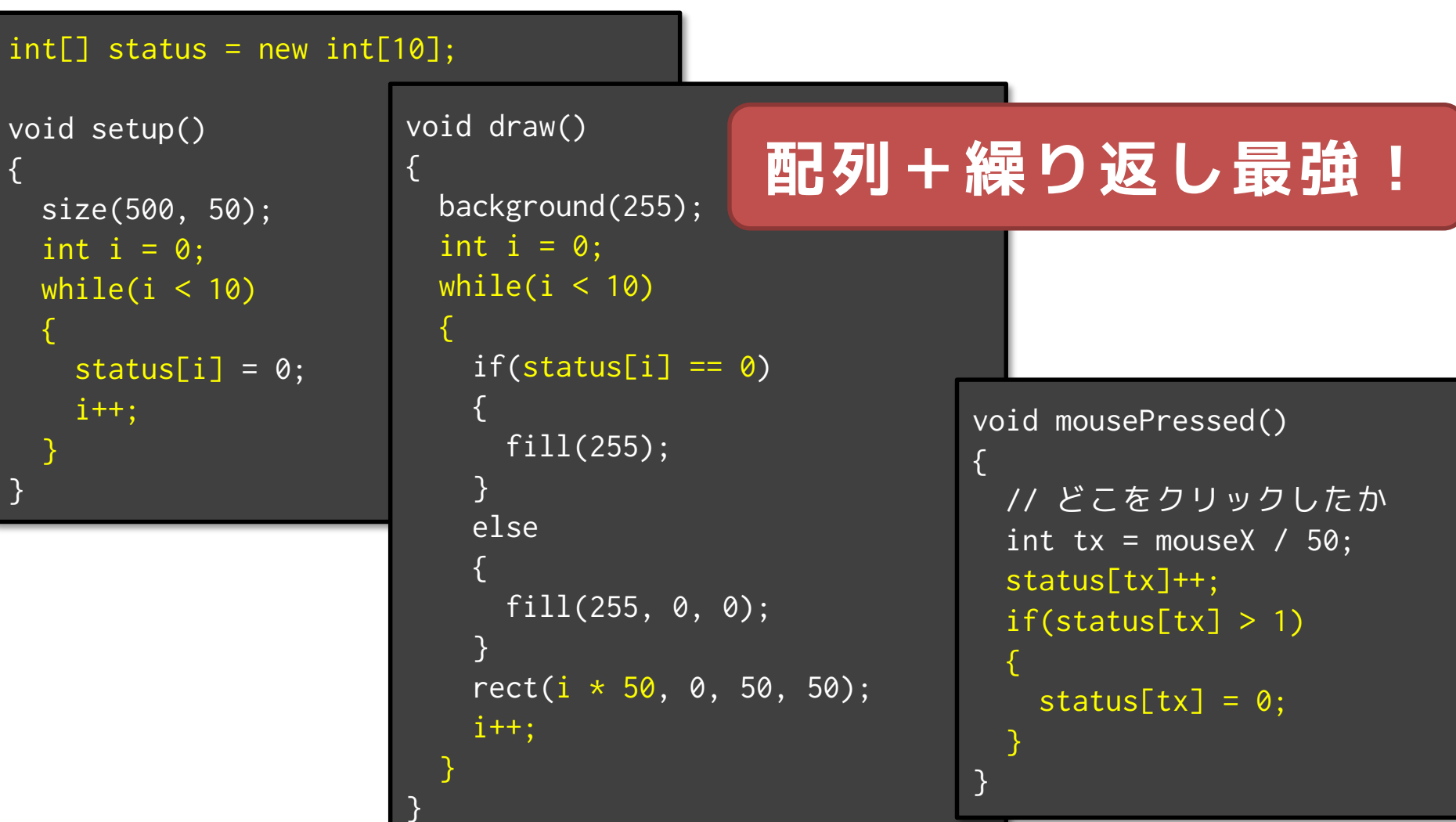

# **配列+繰り返し(for)** ##\*\*\*\*\*\*\*\*\*\*\*

明治大学総合数理学部

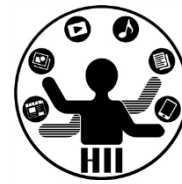

- 配列は繰り返しとの組合せにより能力発揮!
	- 繰り返しで増えていく数字を利用し,配列の何番目を指 すかを指定する
	- for は配列との組み合わせでかなり有効!

```
int[] status = new int[10];void setup()
{
 size(500, 50);
 for(int i = 0; i < 10; i^{++})
  {
    status[i] = 0;
  }
}
                                  void draw()
                                   {
                                     background(255);
                                     for(int i =0; i < 10; i++)
                                     {
                                       if(status[i] == 0){
                                         fill(255);
                                       }
                                       else
                                       {
                                         fill(255, 0, 0);
                                       }
                                       rect(i * 50, 0, 50, 50);
                                     }
                                                                       void mousePressed()
                                                                        {
                                                                         // どこをクリックしたか
                                                                         int tx = mouse \times 50;
                                                                         status[tx]++;
                                                                         if(status[tx] > 1){
                                                                           status[tx] = 0;}
                                                                        }
```
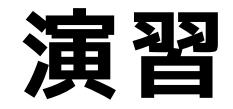

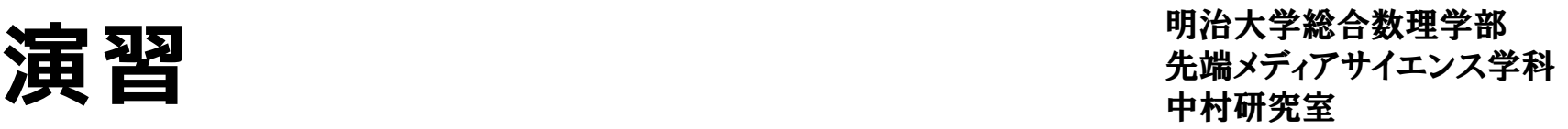

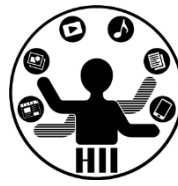

• 直径50の円を横に10個並べたボードを作成 せよ。円の内部をクリックする度に、その 円の色が【白→赤→黄→緑→白】と変化さ せるようにすること。

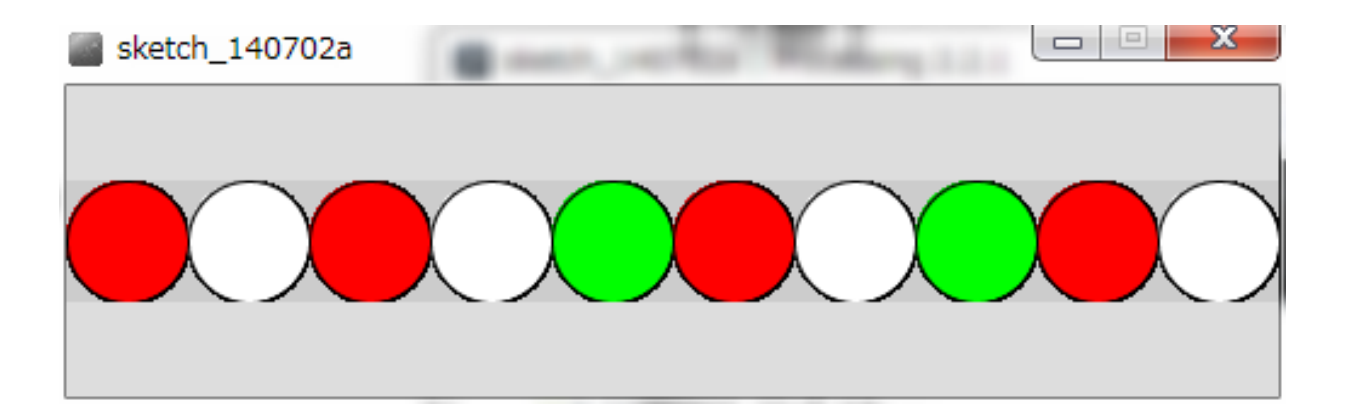

# 円を沢山描画する <del>『湖グイ</del>キンス学科

明治大学総合数理学部

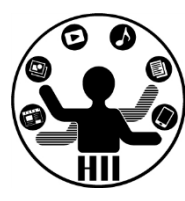

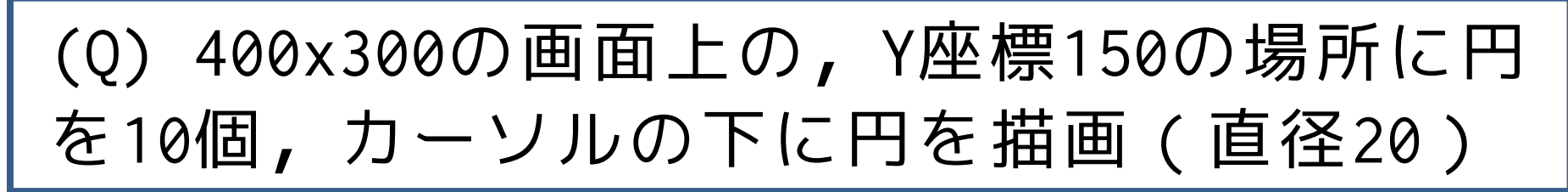

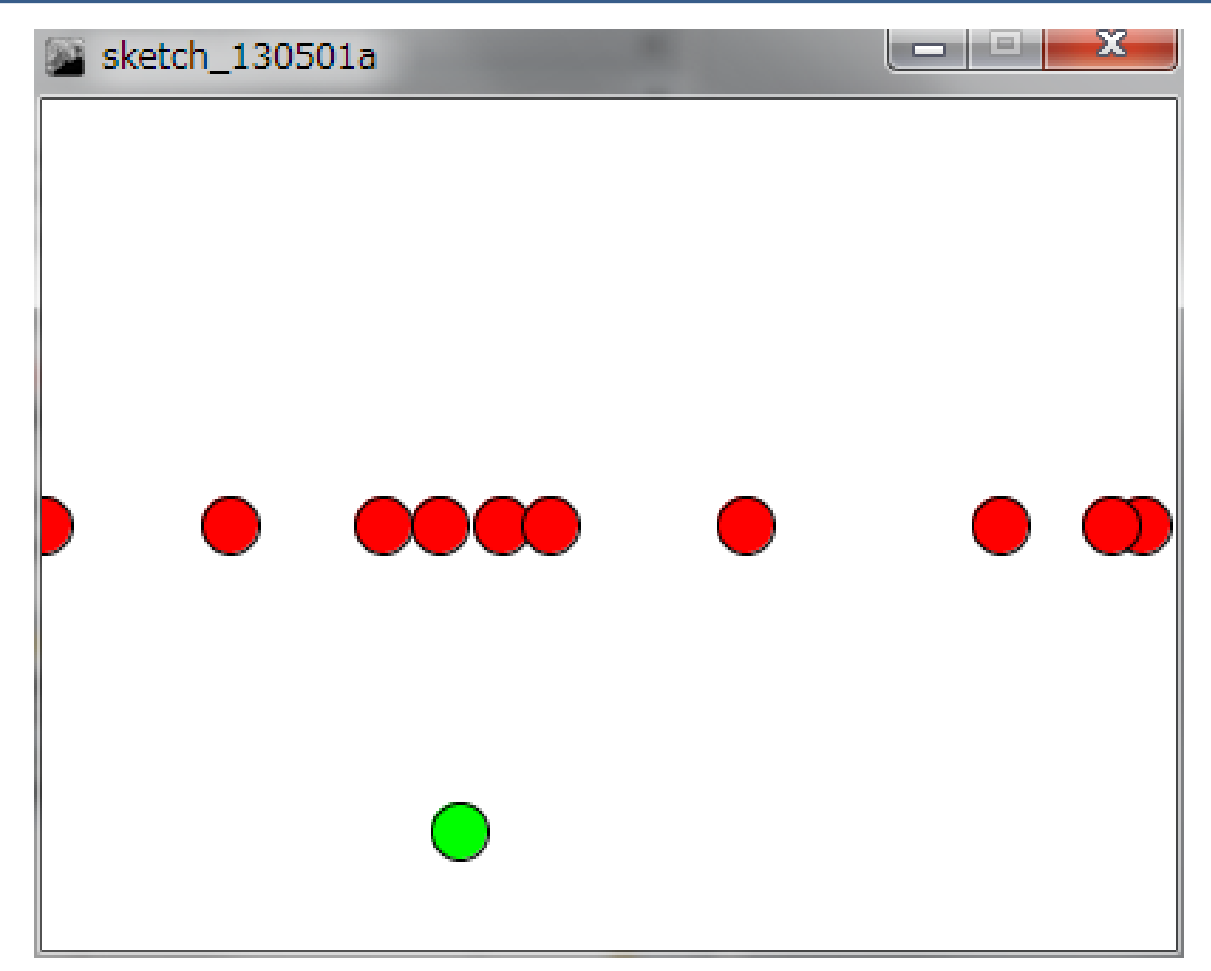

# 円を沢山描画する <sub>##\*\*\*\*</sub>\*\*\*\*\*\*\*\*

明治大学総合数理学部

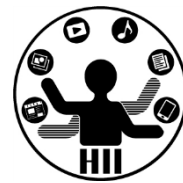

- 考え方
	- カーソルの下に描画するには mouseX, mouseY
		- ellipse(mouseX, mouseY, 20, 20);
	- 10個の円のX座標を記憶する実数(float型)の 変数を10個用意
		- float posX0; float posX1; float posX2; ... , float posX9;
	- setup() 内で10個の変数に random を利用してx 座標の値を代入
		- 横幅が400なので, posX0 = random(400); ...
	- draw() 内で10個の変数の値を利用して円を描画
		- ellipse(posX0, 150, 20, 20); ...

# **円を記し出荷面前する** 8 年 期限の発端メディアサイエンス学科 float posX0; 中村研究室

float posX1; float posX2; float posX3; float posX4; float posX5; float posX6;

明治大学総合数理学部

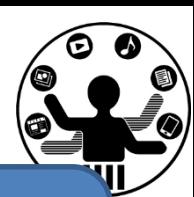

# **100個ならどうする?**

}

float posX7; float posX8; float posX9; void setup() size(400, 300);  $posX0 = random(400)$ ;  $posX1 = random(400)$ ;  $posX2 = random(400)$ ;  $posX3 = random(400);$  $posX4 = random(400)$ ;  $posX5 = random(400)$ ;  $posX6 = random(400)$ ;  $posX7 = random(400)$ ;  $posX8 = random(400)$ ;  $posX9 = random(400)$ ;

```
void draw()
{
  background(255);
  fill(0, 255, 0);
  ellipse(mouseX, mouseY, 20, 20);
  fill(255, 0, 0);
  ellipse(posX0, 150, 20, 20);
  ellipse(posX1, 150, 20, 20);
  ellipse(posX2, 150, 20, 20);
  ellipse(posX3, 150, 20, 20);
  ellipse(posX4, 150, 20, 20);
  ellipse(posX5, 150, 20, 20);
  ellipse(posX6, 150, 20, 20);
  ellipse(posX7, 150, 20, 20);
  ellipse(posX8, 150, 20, 20);
  ellipse(posX9, 150, 20, 20);
```
}

{

# 円を沢山描画する <sub>##\*\*\*\*</sub>\*\*\*\*\*\*\*\*

明治大学総合数理学部

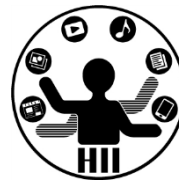

• 配列で書き直すとこんな感じ

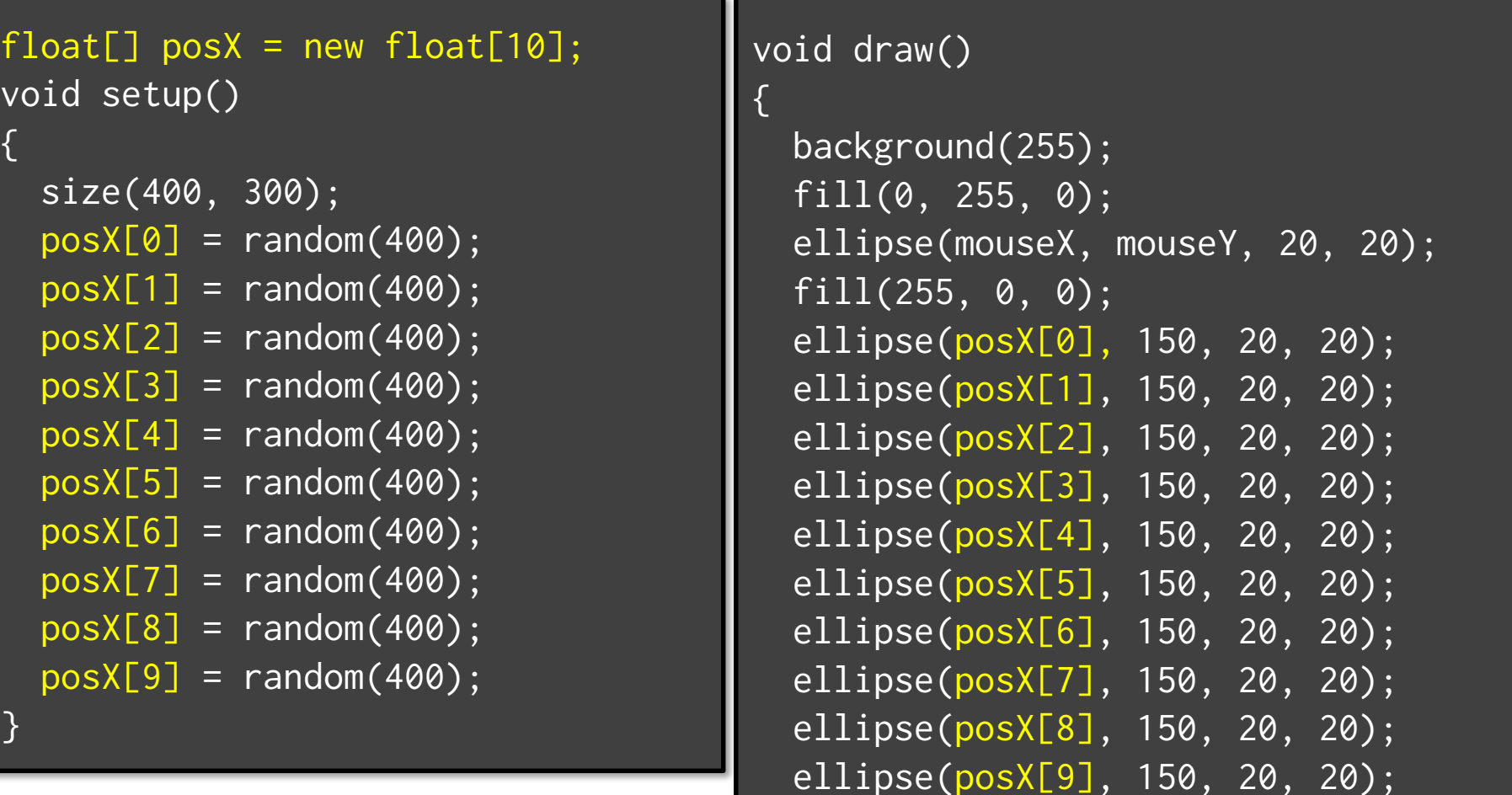

# 先端メディアサイエンス学科 **配列+繰り返し** 中村研究室

明治大学総合数理学部

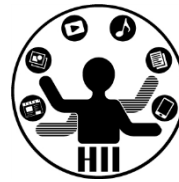

• 配列は繰り返しとの組合せにより能力発揮 – 繰り返しで増えていく数字を利用し,配列の何 番目を指すかを指定する

{

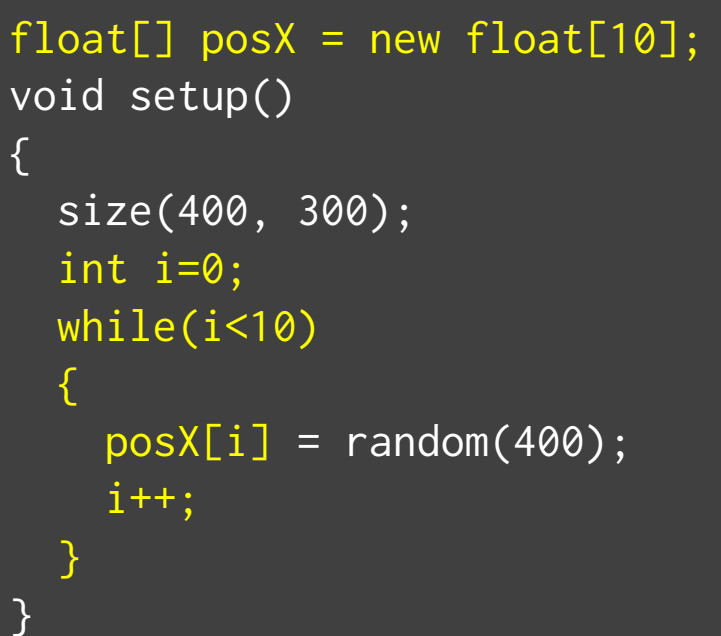

```
void draw()
```

```
background(255);
fill(0, 255, 0);
ellipse(mouseX, mouseY, 20, 20);
fill(255, \emptyset, \emptyset);
int j = 0;
while(j<\overline{10})
{
  ellipse(posX[j], 150, 20, 20); 
  j++;
```
}

# 西13列+繰り返し(for) ##\*\*\*\*\*\*\*\*\*\*\*\*

明治大学総合数理学部

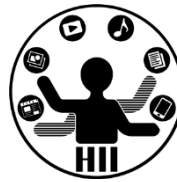

- 配列は繰り返しとの組合せにより能力発揮
	- 繰り返しで増えていく数字を利用し,配列の何 番目を指すかを指定する
	- for は配列との組み合わせでかなり有効!

{

```
float[] posX = new float[10];
void setup()
{
  size(400, 300);
  for(int i = 0; i < 10; i++){
    posX[i] = random(400);
  }
}
```

```
void draw()
```

```
background(255);
fill(0, 255, 0);
ellipse(mouseX, mouseY, 20, 20);
fill(255, \emptyset, \emptyset);
for(int j = 0; j < 10; j^{++})
{
  ellipse(posX[j], 150, 20, 20); 
}
```
円を一斉に動かす *、 <sub>先端メディアサイエンス学科</sub>* 

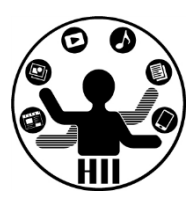

## (Q) 先ほど作成した400x300の画面に配置され た10個の円を右方向に一斉に動かしてみよう

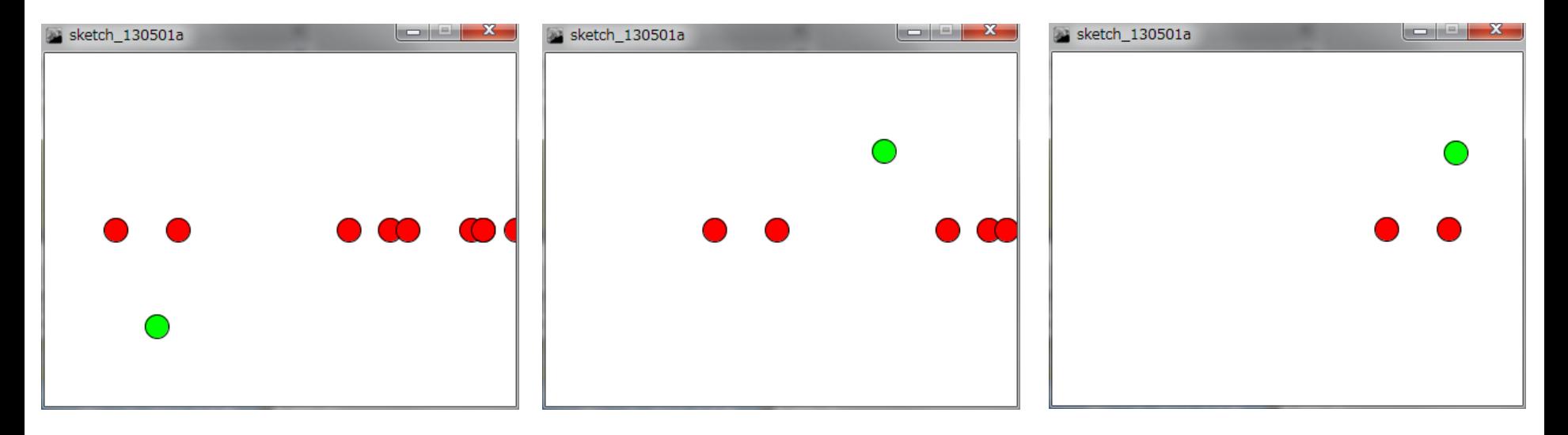

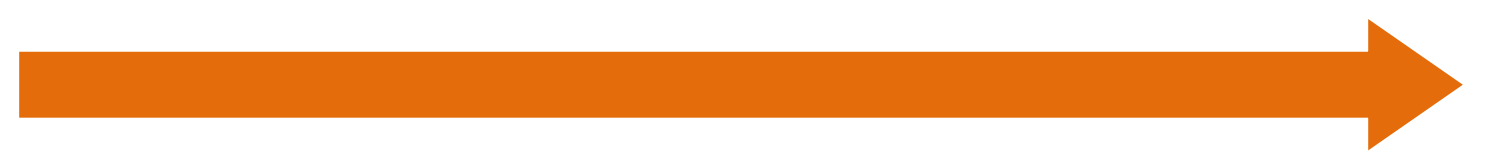

# 円を一斉に動かす *、 <sub>先端メディアサイエンス学科</sub>*

明治大学総合数理学部

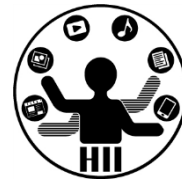

- 考え方
	- 10個のX座標を格納する float 型の配列を用意
	- 10個の配列に random で適当な値を代入
	- 10個の配列の値に応じて円を描画
	- 1回描画する度に,配列のX座標を1つ右へ移動

# 円を一斉に動かす \*\*\*\*\*\*\*\*\*\*\*\*\*\*

明治大学総合数理学部

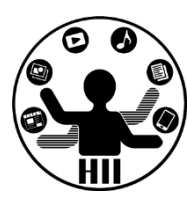

## (A) 先ほど作成した400x300の画面に配置され た10個の円を右方向に一斉に動かしてみよう

{

}

#### $float[]$  posX = new  $float[10]$ ;

```
void setup()
{
  size(400, 300);
  int i = 0;
  while(i < 10)
  {
    posX[i] = random(400);i++;
  }
}
```
#### void draw()

```
background(255);
fill(0, 255, 0);
ellipse(mouseX, mouseY, 20, 20);
fill(255, 0, 0);
int j = 0;
while(j < 10)
{
  ellipse(posX[j], 150, 20, 20); 
  posX[j]++;
  j++;
}
```
明治大学総合数理学部 円を一斉に動かす ver. 2 <del>st端メティアサイエ</del>ンス学科

(Q) 先ほど作成した400x300の画面に配置され た10個の円を右方向に一斉に動かしてみよう .ただし円ごとにスピードを変えてみよう

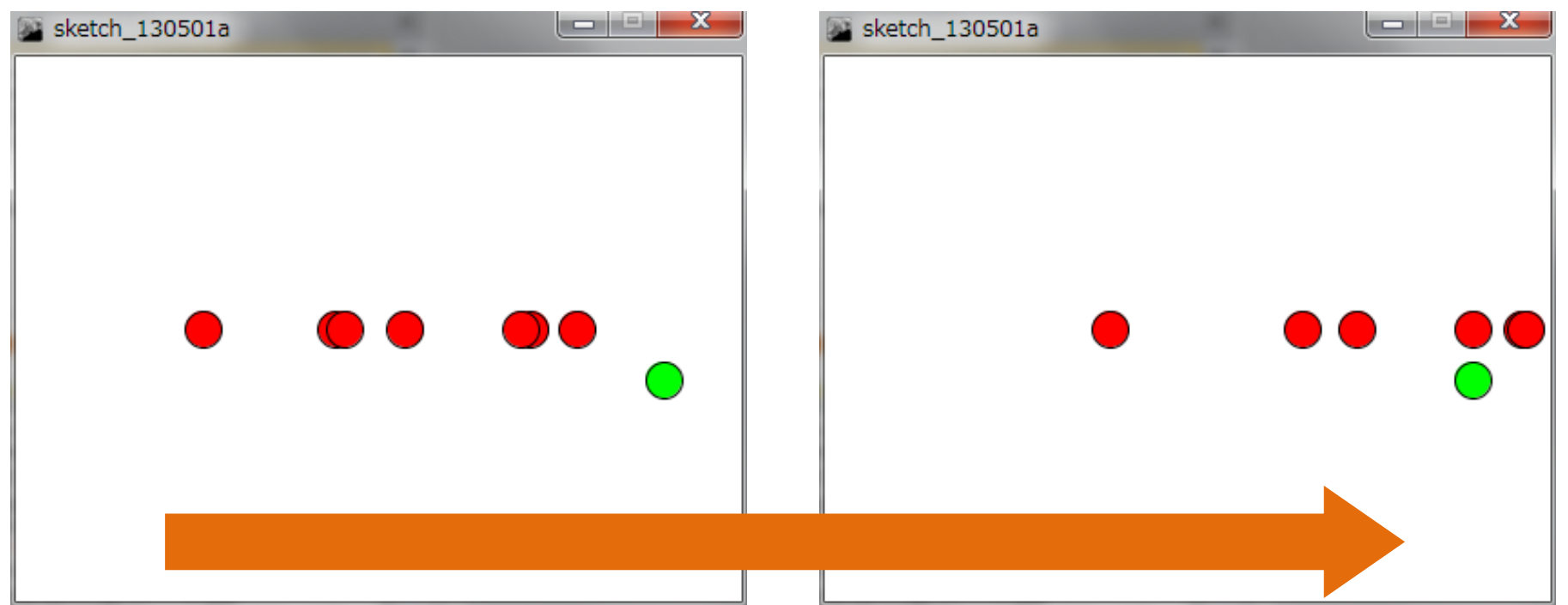

#### 明治大学総合数理学部 円を一斉に動かす ver. 2 <del>st端メティアサイエンス</del>学科

- 考え方
	- 10個のそれぞれの円についてスピードを格納す る float 型の配列を用意
		- float[] speed = new float[10];
	- スピード用の配列に random で適当な値を代入
	- 10個の配列の値に応じて円を描画
	- 1回描画する度に,スピードの量だけ配列のX座 標を1つ右へ移動
		- j 番目のX座標の値に,j 番目のスピードを足す

#### 明治大学総合数理学部 円を一斉に動かす ver. 2 <del>st端メティアサイエ</del>ンス学科

• それぞれのスピードで円が右に動いていく

{

}

– random(5) の5の値を大きくすると,スピードが 速くなる!

```
float[] posX = new float[10];
float[]<sub>speed</sub> = new float[10];void setup()
\{size(400, 300);
  int i = 0;
  while(i < 10)
  {
    posX[i] = random(400);speed[i] = random(5);
    i++;
  }
}
```

```
void draw()
```

```
background(255);
fil1(\emptyset, 255, 0);ellipse(mouseX, mouseY, 20, 20);
fill(255, 0, 0);
int j = 0;
while(j<10)
{
  posX[j] = posX[j] + speed[j];ellipse(posX[j], 150, 20, 20); 
  j++;
}
```
明治大学総合数理学部 円を一斉に動かす ver. 3 <del>st端メティアサイエンス</del>学科

(Q) 先ほど作成した400x300の画面に配置され た10個の円を右方向に一斉に動く円は,右端 に来ると左端から出てくるようにしよう

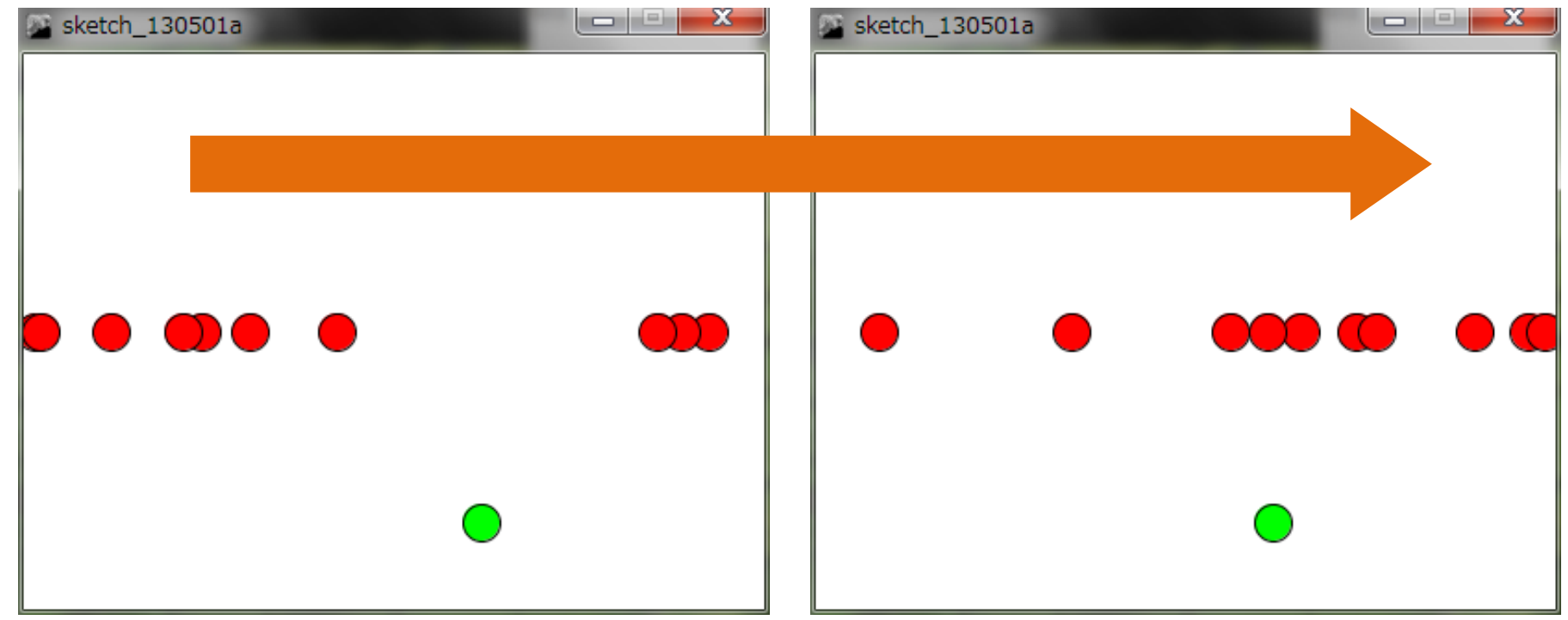

# 円を一斉に動かす ver. 3 <del>st端メティアサイエ</del>ンス学科

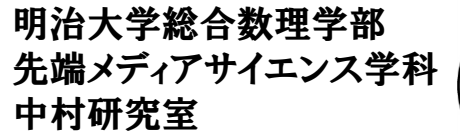

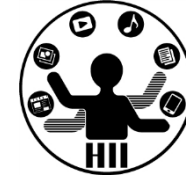

- 考え方
	- 円が右端に来た時,円を左端に登場させる
	- 右端のX座標は400, 左端のX座標は0
	- 移動後の円の座標を計算し,400を超えていたら 0にする (または, 座標から400引く) → if文

# 円を一斉に動かす ver. 3 <del>st端メティアサイエ</del>ンス学科

明治大学総合数理学部

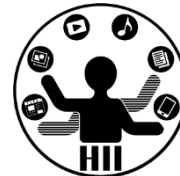

• if(posX[j] > 400) なら posX[j] から 400引く!

```
float[] posX = new float[10];
float[] speed = new float[10];
void setup()
{
  size(400, 300);
  int i = 0;
  while(i < 10)
  {
    posX[i] = random(400);
    speed[i] = random(5);i++;
  }
}
                                      void draw()
                                      {
                                        background(255);
                                        fill(0, 255, 0);ellipse(mouseX, mouseY, 20, 20);
                                        fill(255, 0, 0);
                                        int j = 0;
                                        while(j < 10)
                                        {
                                          posX[j] = posX[j] + speed[j];if(posX[j] > 400){
                                            posX[j] = posX[j] - 400;}
                                          ellipse(posX[j], 150, 20, 20);
```
 $j++$ :

}

# 動く円群との衝突判定 <sup>光端メディアサイエンス学科</sup>

明治大学総合数理学部

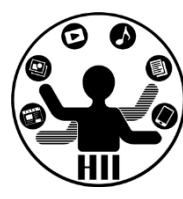

## (Q) 先ほど作成した400x300の画面に配置され た10個の右方向に動く円と,マウスカーソル が衝突したら背景を赤色にしよう!

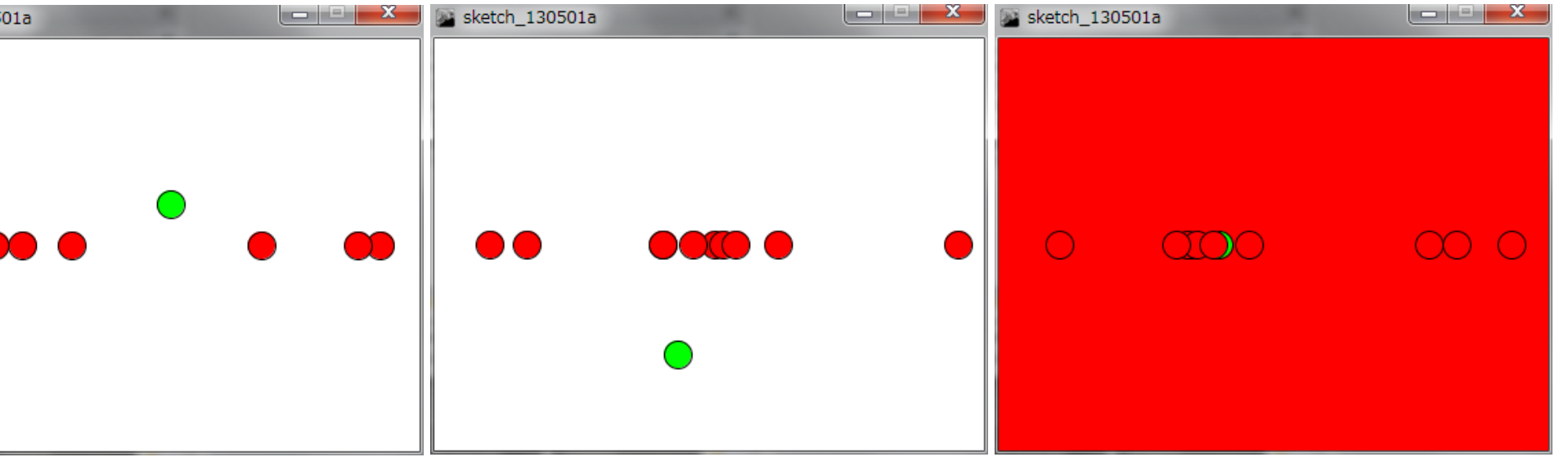

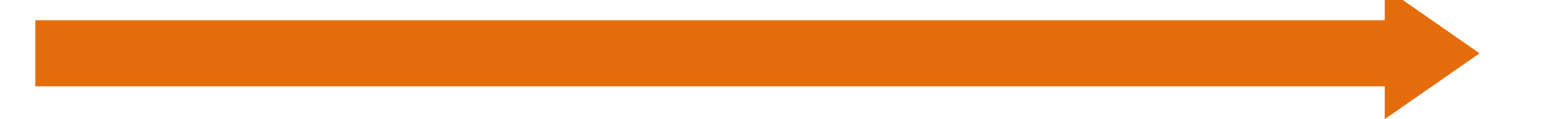

# 動く円群との衝突判定 *、 海洋研究会*

明治大学総合数理学部

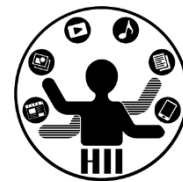

- 考え方
	- カーソルとそれぞれの円の距離はdistで求める
	- j番目の円とカーソルまでの距離は
		- dist(posX[j], 150, mouseX, mouseY);
	- dist が20以下なら円と衝突しているので,その 場合に背景の色を赤色にする
	- 背景の色を変更するための変数を用意
		- int crash; など. 通常は 0, クラッシュすると 1 にするなど
	- 背景色を変更の変数に応じて背景色を変更

```
動く円群との
\fbox{float}[\bar{]} posX = new \fbox{float}[\bar{10}];float[] speed = new float[10];
void setup()
\mathcal{A}size(400, 300);
  int i = 0;
  while(i < 10)
  \{posX[i] = random(400);speed[i] = random(5);
     i++;
   }
 }
```
#### void draw()

{

```
int clash = 0;
for(int j = 0; j < 10; j^{++})
{
  posX[j] = posX[j] + speed[j];if(posX[j] > 400){
    posX[j] = posX[j] - 400;}
  if(dist(posX[j], 150, mouseX, mouseY) < 20){
    clash = 1;
  } 
}
if(clash == 0)background(255, 255, 255);
} else {
  background(255, 0, 0);
}
fill(0, 255, 0);
ellipse(mouseX, mouseY, 20, 20);
fill(255, 0, 0);
for(int j = 0; j < 10; j^{++})
{
  ellipse(posX[j], 150, 20, 20);
}
```
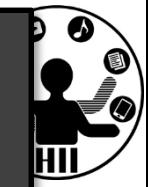

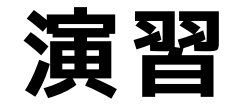

明治大学総合数理学部 先端メディアサイエンス学科 **演習** 中村研究室

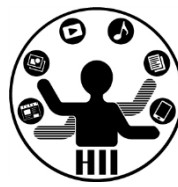

- 一斉に動く円の数を,10個から20個に増や してみましょう
- 一斉に動く円の数を,10個から100個に増や してみましょう
- 一斉に動く円の方向を左方向にしてみまし ょう
	- speed をマイナスにしたらOK!
- 一斉に動く円を,右方向にも左方向にも動 くようにしてみましょう
	- speed を-5から5までにしたらOK!

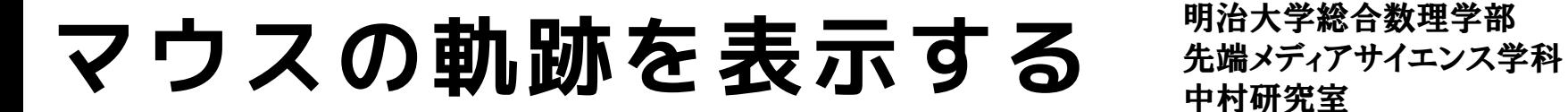

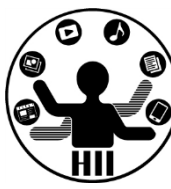

## (Q) マウスカーソルを追尾する100個の円を描 画するにはどうするか?

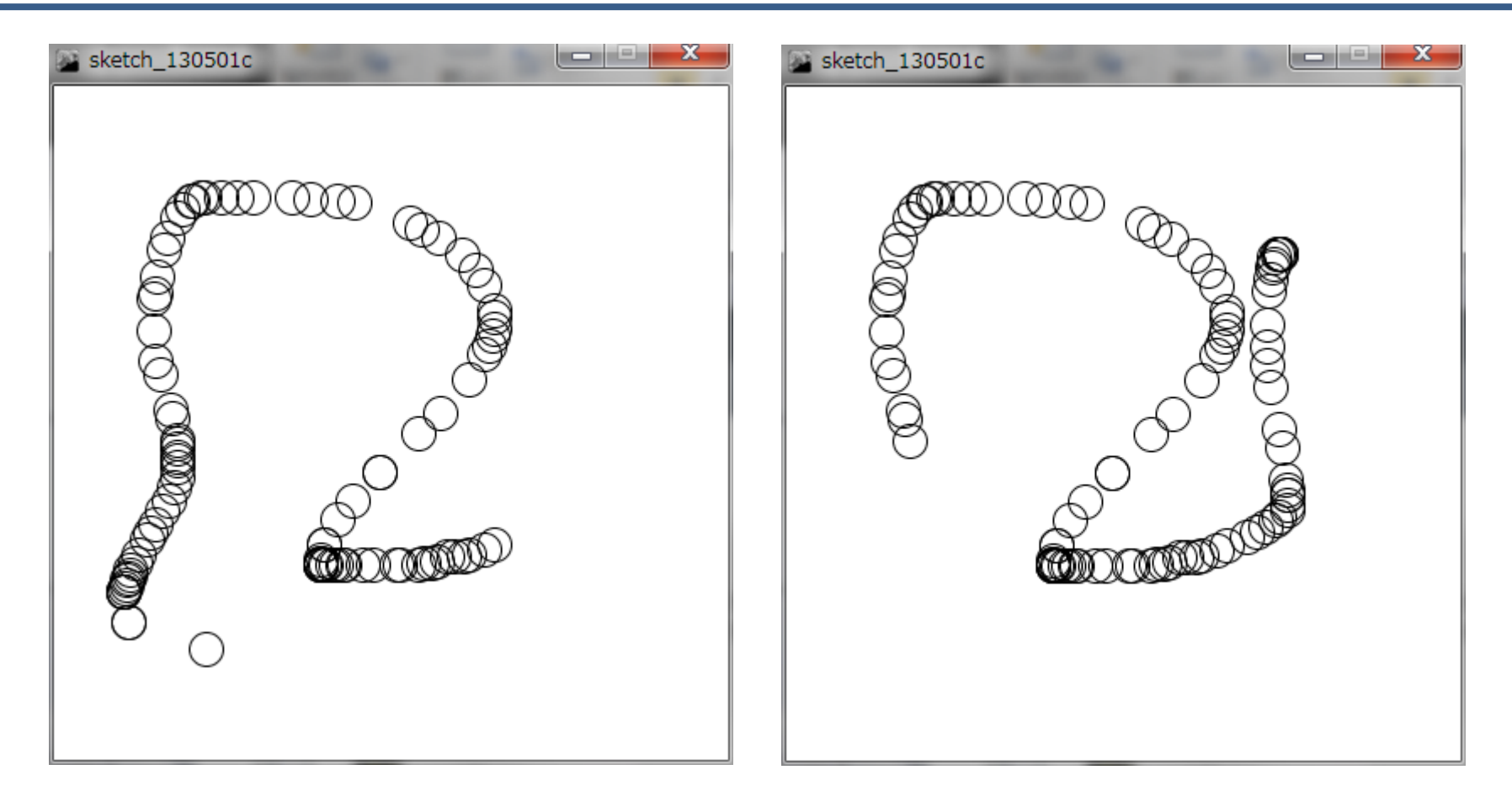

# マウスの軌跡を表示する <del>『端げげけなどの</del>

明治大学総合数理学部

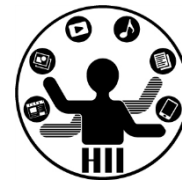

- 考え方
	- マウスカーソルの座標は mouseX, mouseY
	- マウスカーソルの以前の座標を記録するため, 要素数が100のXおよびYの配列用意
		- $int[]$  cursorX = new  $int[100]$ ;
		- $int[]$  cursorY = new  $int[100]$ ;
	- 現在のフレームの座標を0番目,1フレーム前の 座標を1番目,2フレーム前の座標を2番目・・・ とする
	- 配列cursorXとcursorYについて,0から99まで変 化するすべての i についてcursorX[i], cursorY[i]を中心とした円を描画

マウスの軌跡を表示する <del>『端げげは</del>

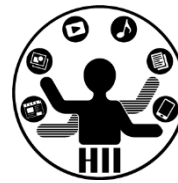

#### **cursorX**

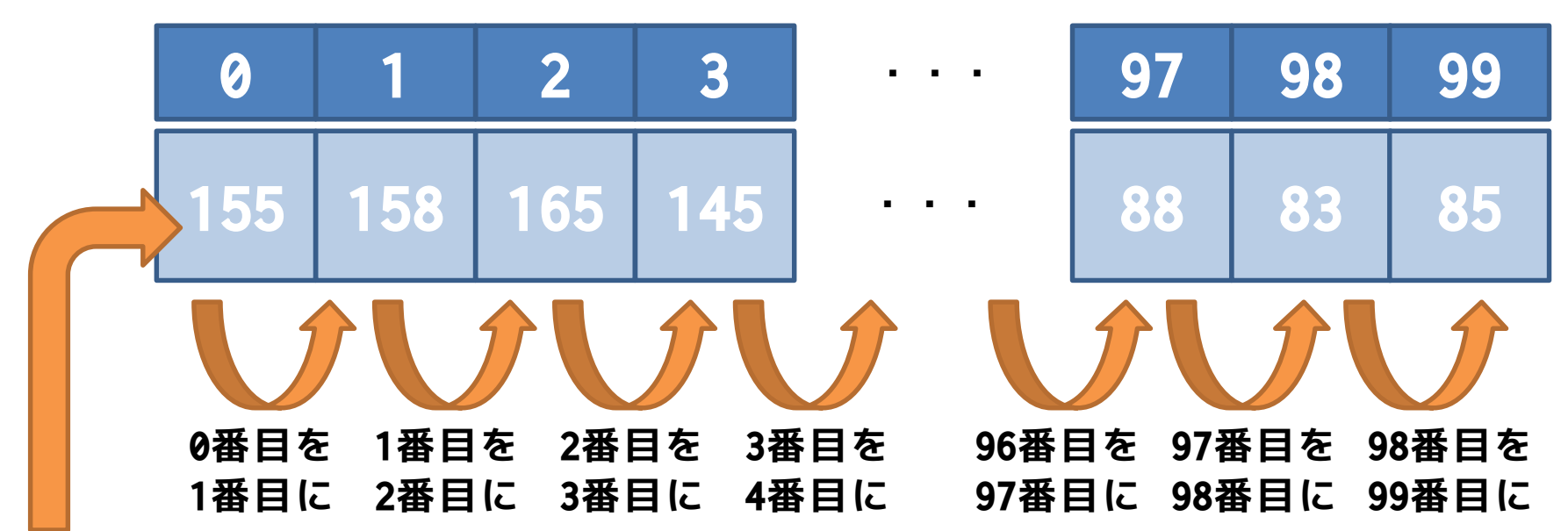

#### **mouseX cursorX[i] = cursorX[i-1]; cursorY[i] = cursorY[i-1];**

# **つずつ右へずらしていく**

# マウス軌跡を表示する <del>『湖流演奏』</del>

明治大学総合数理学部

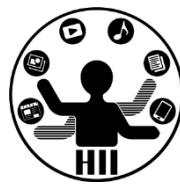

### • ありがちなミス(setupと描画処理は省略)

```
int[] cursorX = new int[100];int[] cursorY = new int[100];void draw()
{
 cursonX[0] = mouseX;cursorY[0] = mouseY;int i = 0;
 while(i \leq 99)
  {
    cursorX[i] = cursorX[i - 1];cursorY[i] = cursorY[i - 1];i++;
  }
     // ここに描画の処理
```
# **何が間違って いるか?**

```
0番目を1番目に
1番目を2番目に
2番目を3番目に
3番目を4番目に
   :
```
明治大学総合数理学部 マウスの軌跡を表示する <del>『端げげは</del> **0 1 2 3 ・・・ 97 98 99 cursorX(処理前) mouseX (55) 55 55 55 55 ・・・ 55 55 55 56 58 65 45 ・・・ 88 83 85 0 1 2 3 ・・・ 97 98 99 cursorX(処理後)**

### **左から順に処理すると全て同じ値に**

# マウス軌跡を表示する <del>『湖流演奏』</del>

明治大学総合数理学部

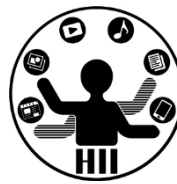

#### • 右から順に処理する(setupと描画は省略)

```
int[] cursorX = new int[100];int[] cursorY = new int[100];void draw()
{
 int i = 99;
 while(i > 0){
   cursorX[i] = cursorX[i - 1];cursorY[i] = cursorY[i - 1];i--;
  }
 cursonX[0] = mouseX;cursorY[0] = mouseY;// ここに描画の処理
}
```
**98番目を99番目に 97番目を98番目に 96番目を97番目に 95番目を96番目に :**

```
- Interview Solid Find Intervent), http://www.filesolide.com/intervention.com/intervention.com/intervention.com/<br>| interventions = new intervention.com/intervention.com/intervention.com/intervention.com/interventions/int
  int[] cursorX = new int[100];int[] cursorY = new int[100];void setup()
  {
     size(400, 400);
     noFill();
  }
  void draw()
  {
     background(255);
     int i = 99;
     while(i > 0)
     {
       cursorX[i] = cursorX[i-1];cursorY[i] = cursorY[i-1];i--;}
     cursorX[0] = mouseX;cursorY[0] = mouseY;i = 0;while(i < 100)
     {
       ellipse(cursorX[i], cursorY[i], 20, 20);
        i++;
     }
```
}

明治大学総合数理学部

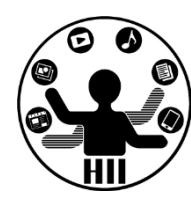

**配列の内容を 1つずつずらす**

> **cursorX[i], cursorY[i] に 円を描画**

# 配列の値がどう動くか? <del>st端メティアサイエ</del>ンス学科

明治大学総合数理学部

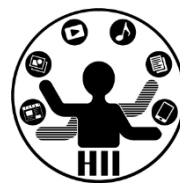

• 配列の値の動きがわかりにくい人のために 次ページにプログラムを用意したので入力 して実行し,マウスを動かしてみよう!

(マウスのX座標が順に引き継がれます)

| sketch_130618c |                                                  |                |   |                |   |                |                |    |                |                |                |   |   |   |             |                                               |  |
|----------------|--------------------------------------------------|----------------|---|----------------|---|----------------|----------------|----|----------------|----------------|----------------|---|---|---|-------------|-----------------------------------------------|--|
| $\overline{0}$ | 1                                                | $\overline{2}$ | 3 | $\overline{4}$ | 5 | 6              | l 7            | 8  | $\overline{9}$ |                |                |   |   |   |             |                                               |  |
|                | 524  524  529  552  642  715  679  560  488  446 |                |   |                |   |                |                |    |                |                |                |   |   |   |             |                                               |  |
|                |                                                  |                |   |                |   |                |                |    |                |                |                |   |   |   |             |                                               |  |
|                |                                                  |                |   |                |   |                | sketch_130618c |    |                |                |                |   |   |   | اكار ص<br>x |                                               |  |
|                |                                                  |                |   |                |   | $\overline{0}$ |                | 1  | $\overline{2}$ | $\overline{3}$ | $\overline{4}$ | 5 | 6 | 7 | 8           | 9                                             |  |
|                |                                                  |                |   |                |   |                |                | 79 | 94             |                |                |   |   |   |             | 136   160   162   300   524   524   524   524 |  |
|                |                                                  |                |   |                |   |                |                |    |                |                |                |   |   |   |             |                                               |  |
|                |                                                  |                |   |                |   |                |                |    |                |                |                |   |   |   |             |                                               |  |
|                |                                                  |                |   |                |   |                |                |    |                |                |                |   |   |   |             |                                               |  |
|                |                                                  |                |   |                |   |                |                |    |                |                |                |   |   |   |             |                                               |  |

# 配列の値がどう動くか? <del>『端ババガイエ</del>ンス学科

明治大学総合数理学部

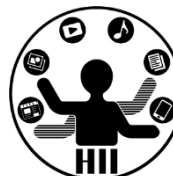

#### void setup()

{

}

size(800, 300); frameRate(2); textSize(30); stroke(255); strokeWeight(3);

#### **配列の内容を 1つずつずらす**

```
int[] arrayX = new int[10];void draw() 
{
  background(0);
  for (int i = 9; i > 0; i--)
  {
    arrayX[i] = arrayX[i - 1];}
  arrayX[0] = mouseX;for (int i = 0; i < 10; i++){
    fill(\overline{\emptyset)};
    rect(i * 80, 0, (i + 1) * 80, 50);rect(i \times 80, 50, (i + 1) \times 80, 70);
    fill(255);text(i, i * 80 + 10, 40);text(arrayX[i], i * 80 + 10, 90);
  }
}
```
明治大学総合数理学部 **テンプ 2020 日日 日百 マンスディアサイエンス学科 おおところ おおおお 先端メディアサイエンス学科 おおおお 日日 日百 スピー マンスプリント おおおお かいしょう こうしゃ かいしょう かいしょう かいしょう** 

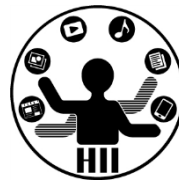

- マウスの軌跡に線を描画するプログラムを 作ってみましょう
	- (ヒント)

 $line(cursorX[i], cursorY[i], cursorX[i - 1], cursorX[i - 1])$ ;

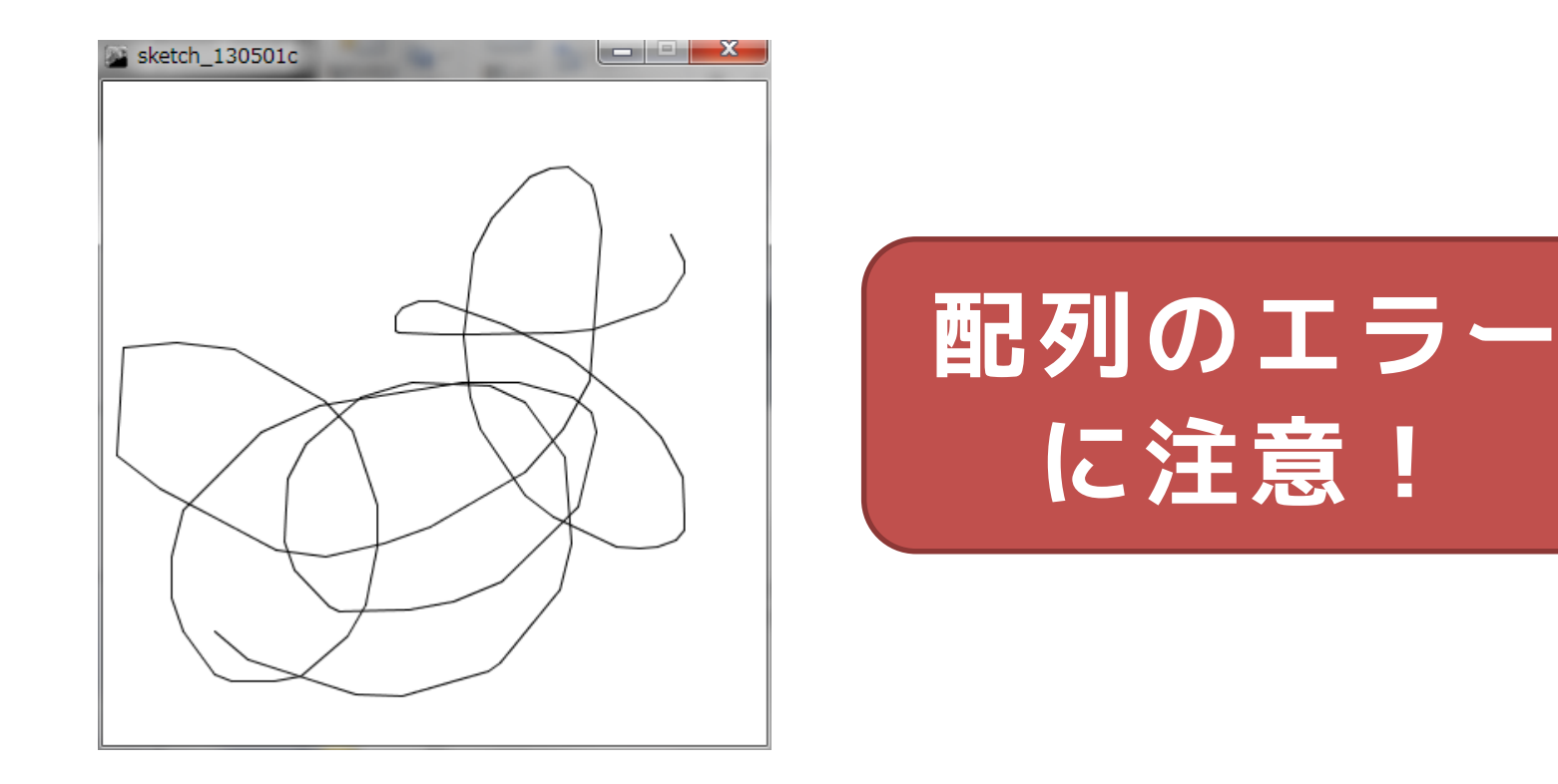

パラパラアニメーション <del>『『パチ<sup>#87歌生チ』</sup></del>

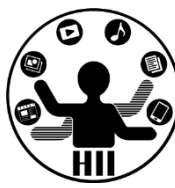

(Q) 用意した10枚の画像をパラパラ切り替え るアニメーションを作りたい

# まず, 画像の表示 **第7章 第8章 第2章 第2章 10**

明治大学総合数理学部

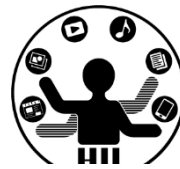

PImage 画像用変数; 画像用変数 = loadImage("画像名"); で準備 image(画像用変数, x座標, y座標); で表示 画像はプログラムにドロップで利用可能に (ドラッグアンドドロップしないと使えない)

PImage mapImage =  $loadImage("map.png")$ ; size(640, 400); background(255); image(mapImage, 0, 0);

パラパラアニメーション <sup>第4チャャ</sup>キッキ科

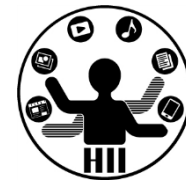

- 考え方
	- 画像を10枚用意(ペイントで描いても,写真を撮影して もOK.名前は適当に順番を付けましょう)
	- 要素数が10の PImage 型の配列を作る
		- PImage[] parapara = new PImage[10];
	- setup で画像をすべて読み込む(loadImage)
		- parapara[0] = loadImage("gazo0.jpg");
	- draw で表示する画像番号を変数 i として準備
	- draw の度に i 番目の画像を表示
	- i が10になったら0に戻す
	- frameRate(10); で draw の更新速度を設定

パラパラアニメーション <del>『『パブパ</del>キャッタ

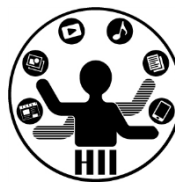

```
Plmage[] parapara = new Plmage[10];
int i = 0;
```

```
void setup()
```
{

```
size(800, 600);
parapara[0]=loadImage("gazo0.jpg");
parapara[1]=loadImage("gazo1.jpg");
parapara[2]=loadImage("gazo2.jpg");
parapara[3]=loadImage("gazo3.jpg");
parapara[4]=loadImage("gazo4.jpg");
parapara[5]=loadImage("gazo5.jpg");
parapara[6]=loadImage("gazo6.jpg");
parapara[7]=loadImage("gazo7.jpg");
parapara[8]=loadImage("gazo8.jpg");
parapara[9]=loadImage("gazo9.jpg");
frameRate(10);
```

```
void draw()
```

```
{
  image(parapara[i], 0, 0);
  i++;
  if(i==10){
    i=0;
  }
}
```
明治大学総合数理学部 ちなみに *たい ディアサイエンス学科* 

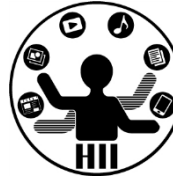

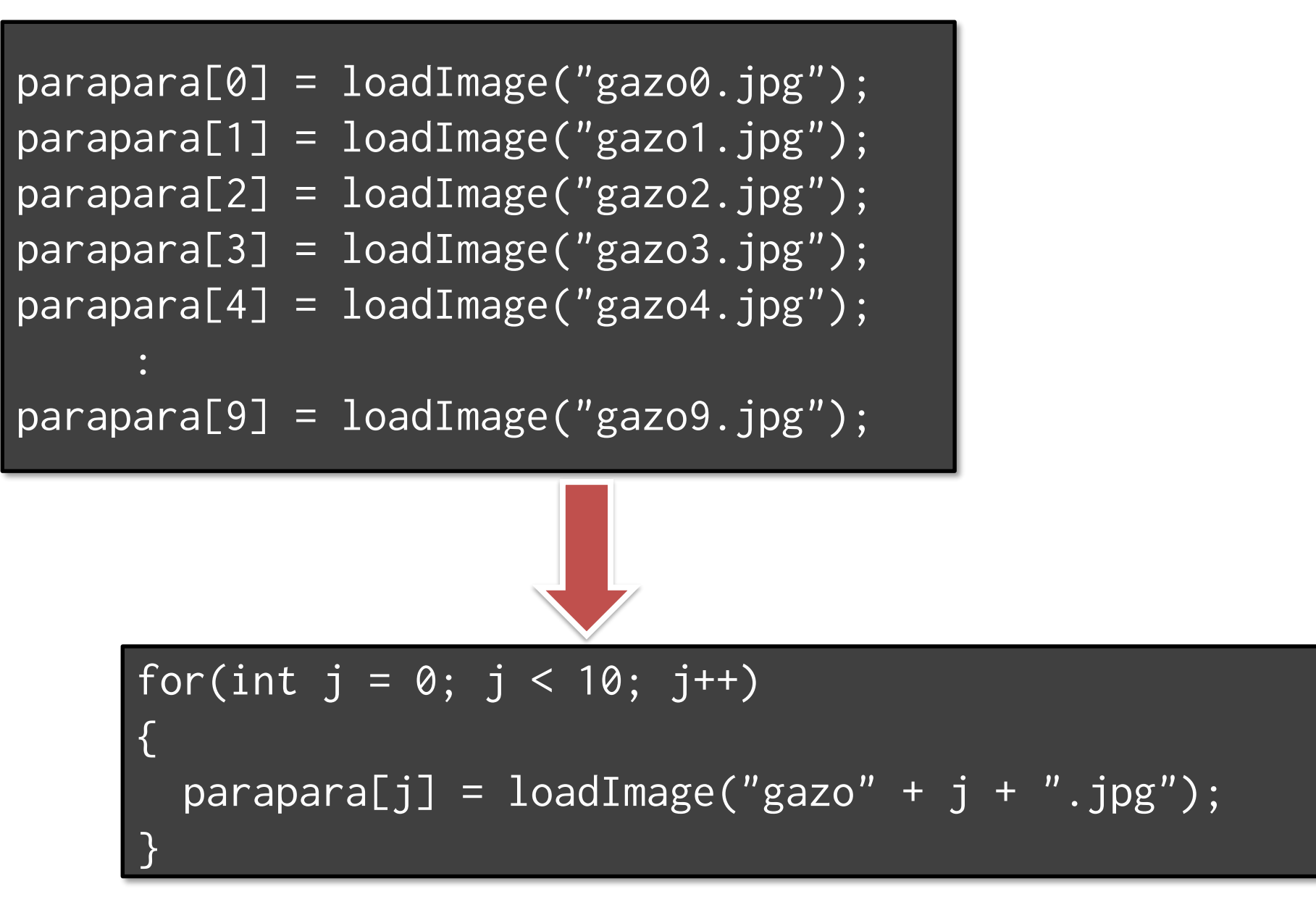

明治大学総合数理学部 **テンスタインスプロセス アクラブ アクラブ 日目 見直 マインスプリット アクラブ 先端メディアサイエンス学科 おおおお しゃく こうしゃ しゅうしょう かんしょう かんしょう かんしょう かんしょう かんしょう かんしょう** 

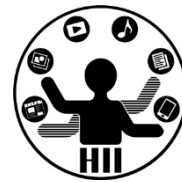

- 400x300の画面内にX座標Y座標ともにランダムに配 置された50個の円を描き, それぞれのX, Y方向へ のスピードに応じて移動するようにせよ
	- posX, posY という座標の配列と,speedX, speedY とい うXおよびY方向の速度をもつ配列を導入!

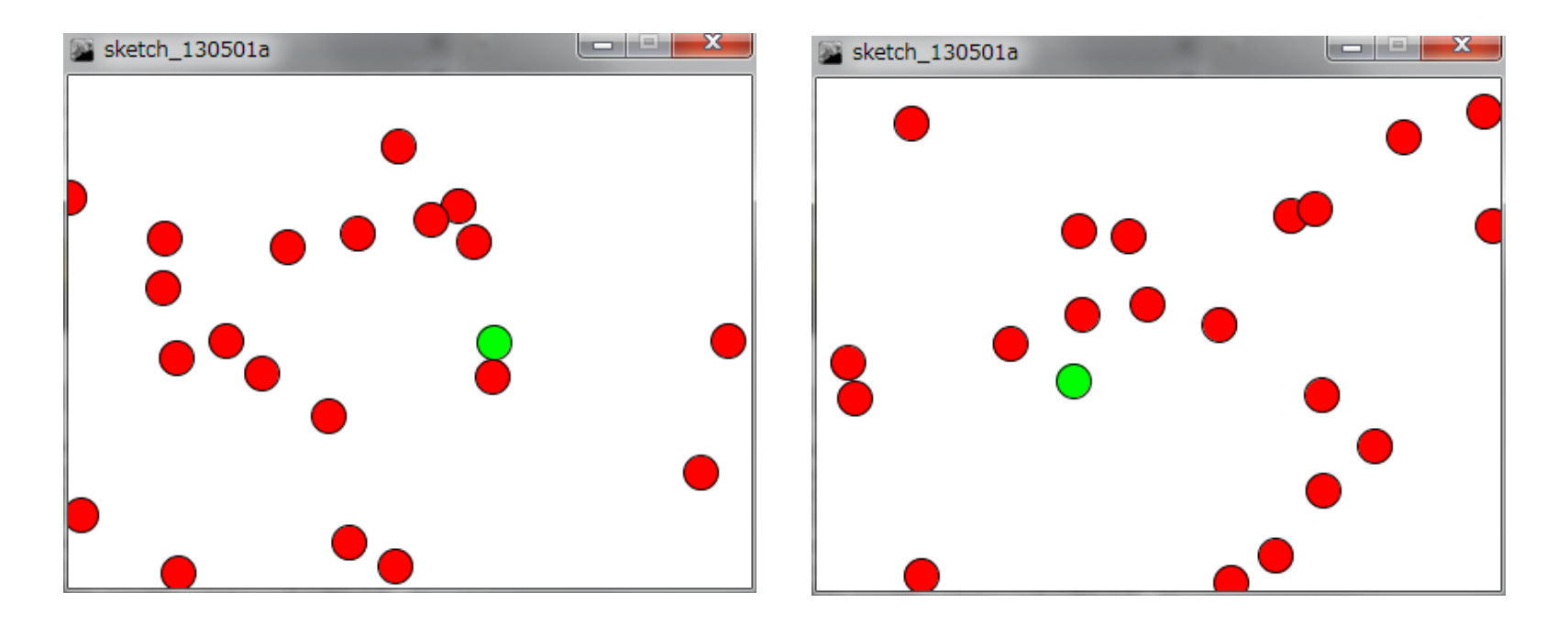